## Kasa Kur Farkı Hesaplama

Kasalar için kur farkı hesaplama işlemi, Finans Yönetimi modülünde İşlemler menüsü altında yer alan Kasa Kur Farkı Hesaplama seçeneğiyle ile toplu olarak yapılır.

Kur farkı hesaplama penceresinde kur farkının hesaplanmasında geçerli olacak koşullar belirlenir.

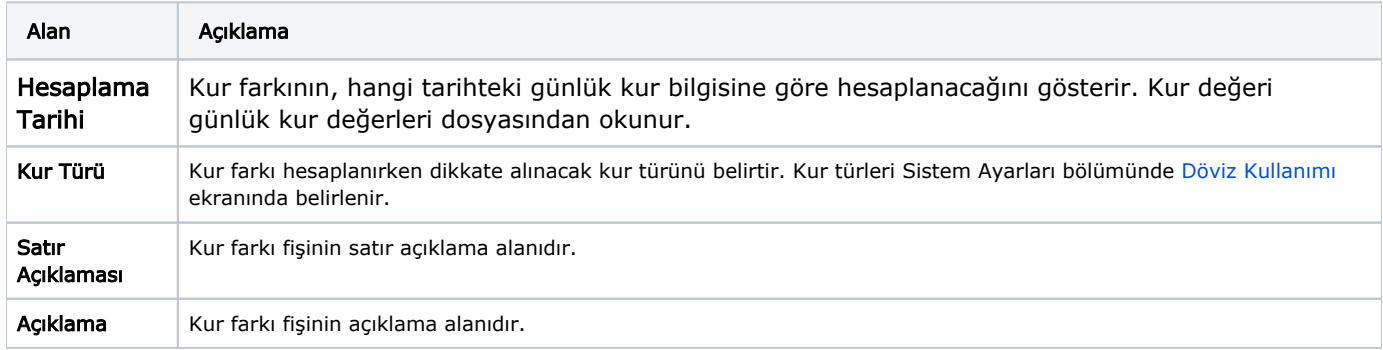

Kur farkının hangi kasalar için hesaplanacağı Kasa Kur Farkı Hesaplama penceresinde Filtreler seçeneği ile belirlenir.

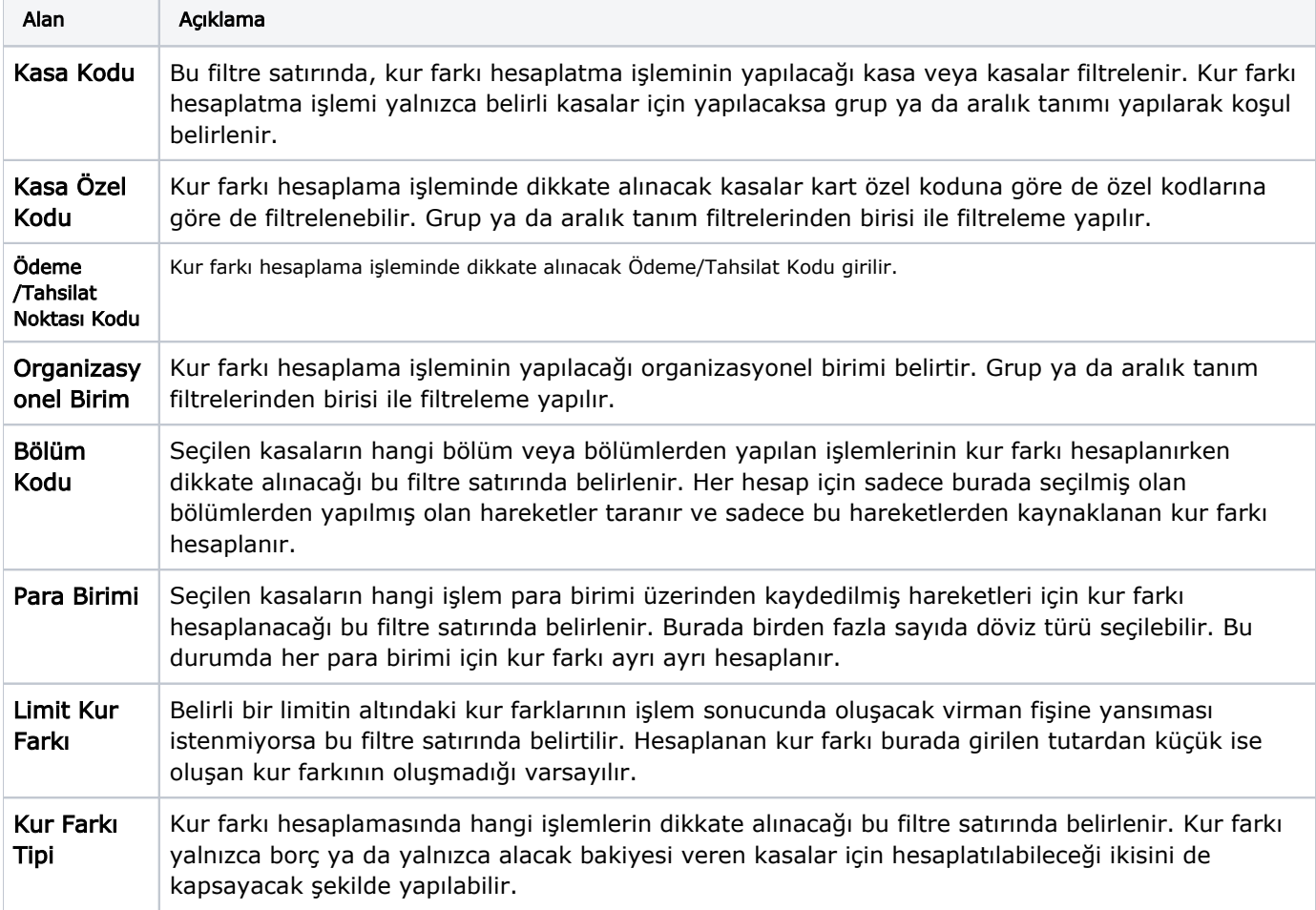

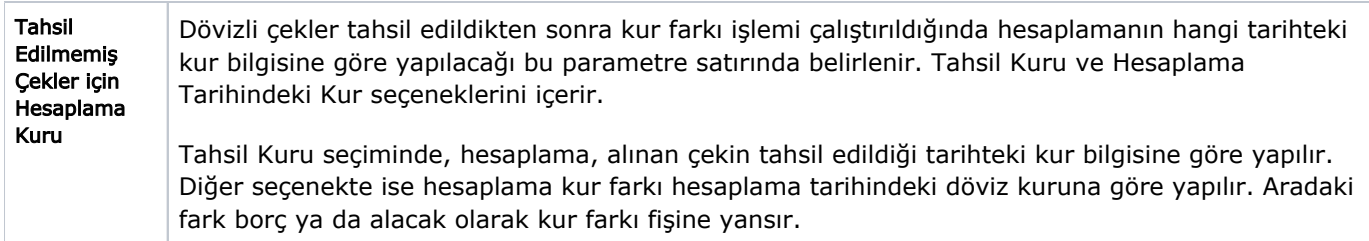

Filtre satırlarında, kur farkı hesabı için geçerli olacak koşullar belirlendikten sonra Uygula düğmesi tıklanır ve kur farkı hesaplama işlemi başlatılır. Hesaplanan kur farkları, kur farkı fiş türü filtre satırında belirttiğiniz kasa fişine yazılır. Kur farkı hesaplama fişinin tarihi, kur farkı penceresinde belirttiğiniz tarihtir.

Kurum Çalışma tanımında belirtilen çalışma günleri dışında bir tarih verildiğinde kur farkı hesaplama işlemi yapılamayacaktır. Kur farkı hesaplanırken, döviz kullanım parametrelerinde, otomatik kullanım alanında belirlenen yerel para birimi karşılığı kur değeri dikkate alınır. Kur farkının istenen tür üzerinden hesaplanması için, Döviz Parametrelerinde otomatik kullanım şekli bölümünde türün belirlenmesi gerekir.